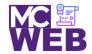

# **Front-End Web Certification Rubric**

**Student Name: Melodie Lin** 

Note: This is based on the exercise in Murach's HTML5 and CSS3, 3<sup>rd</sup> Edition exercises.

| Evaluation Metric                                                                    | Completed                   | Not<br>Completed | Recommended Remediation |  |
|--------------------------------------------------------------------------------------|-----------------------------|------------------|-------------------------|--|
| Session I Exercise Project                                                           |                             |                  |                         |  |
| Copy Exercise 1 files and image folder from local development folder to live server. | <b>√</b>                    |                  |                         |  |
| Session II Exercise Project                                                          | Session II Exercise Project |                  |                         |  |
| Complete exercise 3.1 – Enter HTML for the Home page:                                |                             |                  |                         |  |
| 1. Enter Header                                                                      | <b>√</b>                    |                  |                         |  |
| 2. Enter Footer                                                                      | <b>√</b>                    |                  |                         |  |
| 3. Add character entities and formatting tags.                                       | <b>√</b>                    |                  |                         |  |
| Complete exercise 4.1 – Format the Town Hall Home page:                              |                             |                  |                         |  |
| Add style rules for the header                                                       | <b>√</b>                    |                  |                         |  |
| 2. Format the main and footer elements.                                              | <b>√</b>                    |                  |                         |  |
| 3. Add text shadow for the header text.                                              | <b>√</b>                    |                  |                         |  |

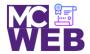

| Evaluation Metric                                                                        | Completed                                                                           | Not<br>Completed | Recommended Remediation |  |  |
|------------------------------------------------------------------------------------------|-------------------------------------------------------------------------------------|------------------|-------------------------|--|--|
| Session III Exercise Projects                                                            |                                                                                     |                  |                         |  |  |
| Complete exercise 5.1 – Enhance Town Hall home page.                                     |                                                                                     |                  |                         |  |  |
| 1. Enhance the body rules.                                                               | <b>✓</b>                                                                            |                  |                         |  |  |
| 2. Add other borders and another background color.                                       | ✓                                                                                   |                  |                         |  |  |
| 3. Set the padding for the header, section, and footer.                                  | <b>✓</b>                                                                            |                  |                         |  |  |
| 4. Set the padding for the headings and text.                                            | ✓                                                                                   |                  |                         |  |  |
| 5. Italicize the blockquote element.                                                     | <b>✓</b>                                                                            |                  |                         |  |  |
| 6. Add linear background to the header.                                                  | <b>√</b>                                                                            |                  |                         |  |  |
| Complete exercise 5.2 – Add rounded corners and box shadow to                            | Complete exercise 5.2 – Add rounded corners and box shadow to the Speakers heading: |                  |                         |  |  |
| Add a double rounded border with rounded corners and box shadow to the speakers heading. | N/A                                                                                 |                  |                         |  |  |
| Complete exercise 6.1 – Enhance Town Hall Home Page                                      |                                                                                     |                  |                         |  |  |
| Enhance the HTML and CSS to provide for two columns.                                     | <b>✓</b>                                                                            |                  |                         |  |  |
| 2. Get the headings right.                                                               | <b>✓</b>                                                                            |                  |                         |  |  |
| Exercise 6.2 – Add the Speaker of the Month to the Home Page                             |                                                                                     |                  |                         |  |  |
| 1. Enhance the HTML page.                                                                | ✓                                                                                   |                  |                         |  |  |

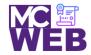

| Evaluation Metric                                   | Completed | Not<br>Completed | Recommended Remediation |
|-----------------------------------------------------|-----------|------------------|-------------------------|
| 2. Enhance the CSS for the Home page                | <b>√</b>  |                  |                         |
| Exercise 6.2 – Add the Speaker Page                 |           |                  |                         |
| Create CSS and HTML files for Speaker page.         | <b>√</b>  |                  |                         |
| 2. Modify the HTML on the Speaker page.             | <b>√</b>  |                  |                         |
| 3. Modify the CSS on the Speaker page.              | <b>√</b>  |                  |                         |
| Session IV Exercise Projects                        |           |                  |                         |
| Complete exercise 7.1 – Enhance Town Hall Home Page |           |                  |                         |
| Add HTML for main navigation menu.                  | <b>√</b>  |                  |                         |
| 2. Add CSS for main navigation menu.                | ✓         |                  |                         |
| 3. Create and format submenu.                       | <b>✓</b>  |                  |                         |
| 4. Add video to speaker link.                       | <b>✓</b>  |                  |                         |
| 5. Change bullets in unordered list.                | <b>✓</b>  |                  |                         |
|                                                     |           |                  |                         |

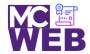

| Evaluation Metric                                                                                   | Completed | Not<br>Completed | Recommended Remediation                                                                                               |  |
|----------------------------------------------------------------------------------------------------|-----------|------------------|----------------------------------------------------------------------------------------------------|--|
| Complete exercise 7.2 – Add navigation menu to speaker's page.                                      |           |                  |                                                                                                    |  |
| Add navigation menu to speaker's page.                                                              | <b>√</b>  |                  |                                                                                                    |  |
| Complete exercise 9.1 – Use Figure element on the speaker's page.                                   |           |                  |                                                                                                    |  |
| Add figure and figcaption element in the HTML file.                                                 | <b>✓</b>  |                  |                                                                                                    |  |
| <ul> <li>Add the style rules set for the fig and figcaption<br/>element in the CSS file.</li> </ul> | <b>✓</b>  |                  |                                                                                                    |  |
| Session V Exercise Projects                                                                         |           |                  |                                                                                                    |  |
| Complete exercise 10.1 – Add a table to the luncheons page.                                         |           |                  |                                                                                                    |  |
| Enter the table elements in the luncheon HTML page.                                                 |           | <b>√</b>         | <ul> <li>Page not linked to homepage</li> <li>Page incorrectly formatted.</li> <li>See Luncheons page pdf.</li> </ul> |  |
| 2. Add the CSS for the table in the main.css file.                                                  |           | <b>✓</b>         | Table incorrectly formatted.                                                                                          |  |
| 3. Treat the table as a figure element and stylize.                                                 | <b>✓</b>  |                  |                                                                                                    |  |
|                                                                                                    |           |                  |                                                                                                    |  |

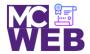

| Evaluation Metric                                                             | Completed | Not<br>Completed | Recommended Remediation                                                                                                    |  |
|-------------------------------------------------------------------------------|-----------|------------------|----------------------------------------------------------------------------------------------------|--|
| Complete exercise 11.1 – Create a form for getting tickets.                   |           |                  |                                                                                                    |  |
| Change the fieldset margins and padding.                                      |           | <b>✓</b>         | <ul> <li>Page not linked to homepage</li> <li>Page incorrectly formatted.</li> <li>Page not linked to CSS File</li> <li>See Tickets Page PDF</li> </ul> |  |
| 2. Change to legend formatting.                                               |           | <b>✓</b>         | Incorrectly formatted.                                                                                                    |  |
| 3. Fix the HTML for the fieldsets one fieldset at a time.                     |           | <b>✓</b>         | Incorrectly formatted.                                                                                                    |  |
| Session VI Exercise Projects                                                  |           |                  |                                                                                                    |  |
| Complete exercise 8.1 – Convert Town Hall home page to Responsive web design. |           |                  |                                                                                                    |  |
| Add meta element for viewport.                                                | N/A       |                  | Evaluated in Responsive Web Design (RWD) course                                                                                                    |  |
| 2. Convert fixed widths to fluid widths.                                      | N/A       |                  | Evaluated in Responsive Web Design (RWD) course                                                                                                    |  |
| 3. Make image and article scalable.                                           | N/A       |                  | Evaluated in Responsive Web Design (RWD) course                                                                                                    |  |
| 4. Add media query for table in portrait view.                                | N/A       |                  | Evaluated in Responsive Web Design (RWD) course                                                                                                    |  |

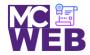

| Evaluation Metric                               | Completed | Not<br>Completed | Recommended Remediation                         |
|-------------------------------------------------|-----------|------------------|-------------------------------------------------|
| 5. Add media query for phone in landscape view. | N/A       |                  | Evaluated in Responsive Web Design (RWD) course |
| 6. Add media query for phone in portrait view.  | N/A       |                  | Evaluated in Responsive Web Design (RWD) course |
| 7. Add mobile SlickNav Menu plugin.             | N/A       |                  | Evaluated in Responsive Web Design (RWD) course |

#### Notes:

Student website content on student website uploaded to HTML5 course folder on Portfolio website.